- 1. Перейти на Портал образовательных услуг Свердловской области [https://zol-edu.egov66.ru](https://zol-edu.egov66.ru/)
- 2. Выбрать Текущий муниципалитет г. Нижний Тагил

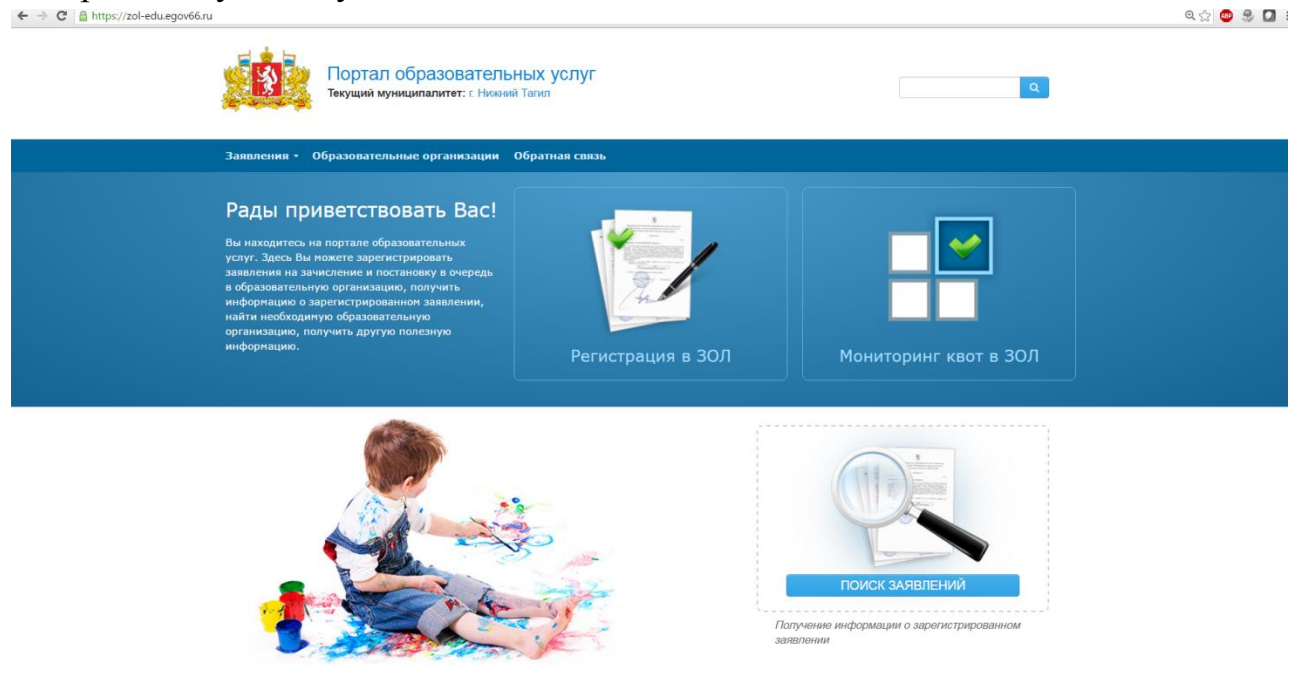

3. Для предварительного просмотра информации о количестве путевок в каждый лагерь можно выбрать кнопку «Мониторинг квот в ЗОЛ»

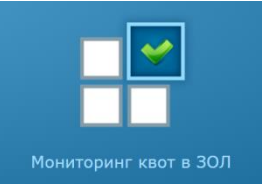

*Количество путевок в летние каникулы смотрим в столбцах Смена1, Смена2, Смена3, Смена4*

*ВНИМАНИЕ: в дни регистрации (6-16 апреля) информация в данном разделе обновляется 1-2 раза в сутки*

Для возврата в Главное меню выбрать

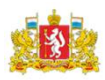

4. Для регистрации заявления выбрать

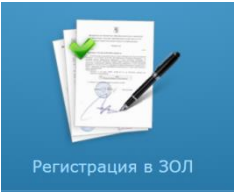

Выбрать Нижний Тагил:

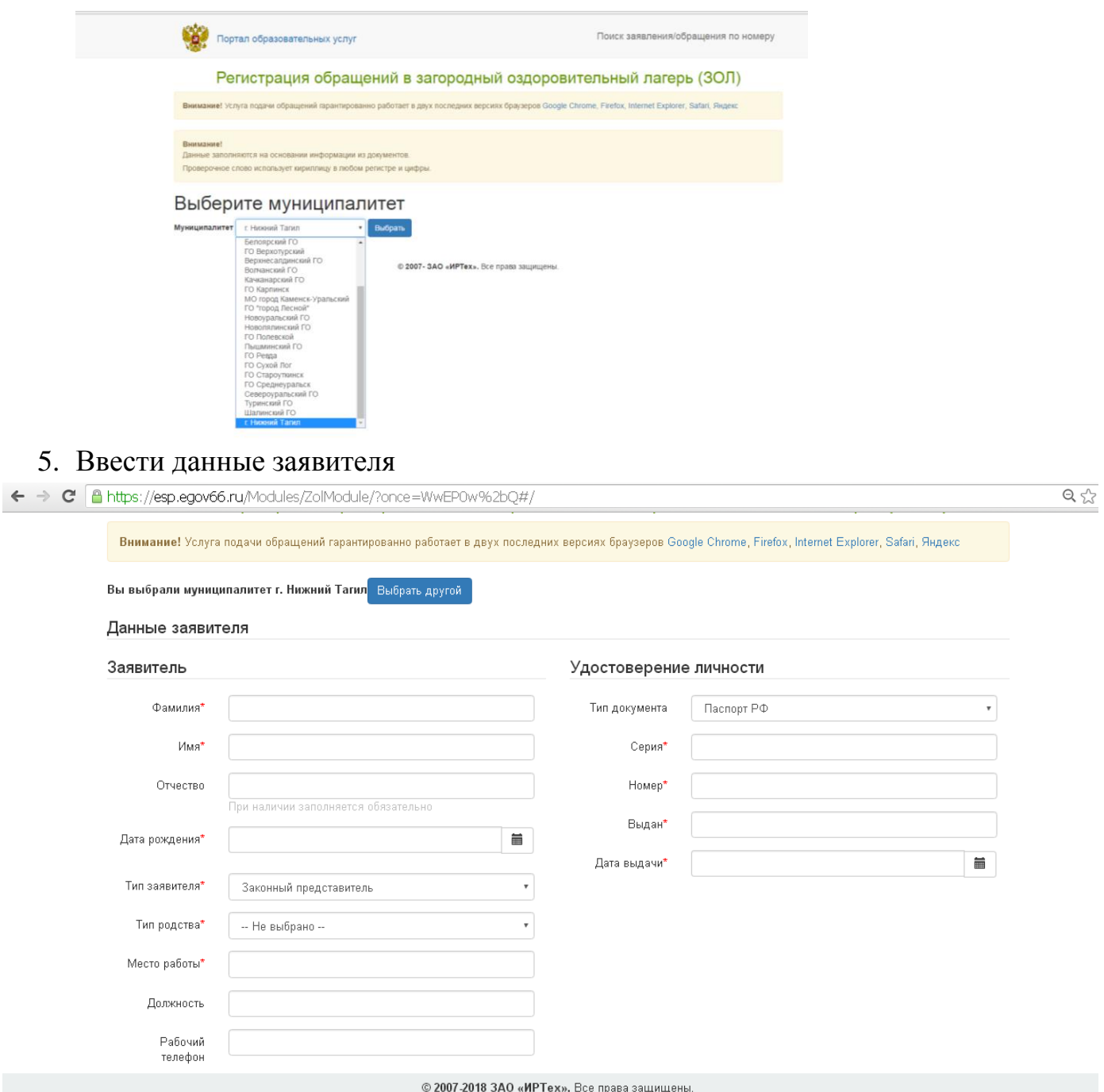

# Примечания:

- Законный представитель – родитель или опекун. Лицо, действующее от имени законного представителя (на основании нотариальной доверенности)

- Данные паспорта переписать с паспорта без ошибок и сокращений.

После заполнения всех полей предложенной формы, появится следующая форма для заполнения (Данные ребенка):

6. Ввести данные ребенка.

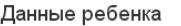

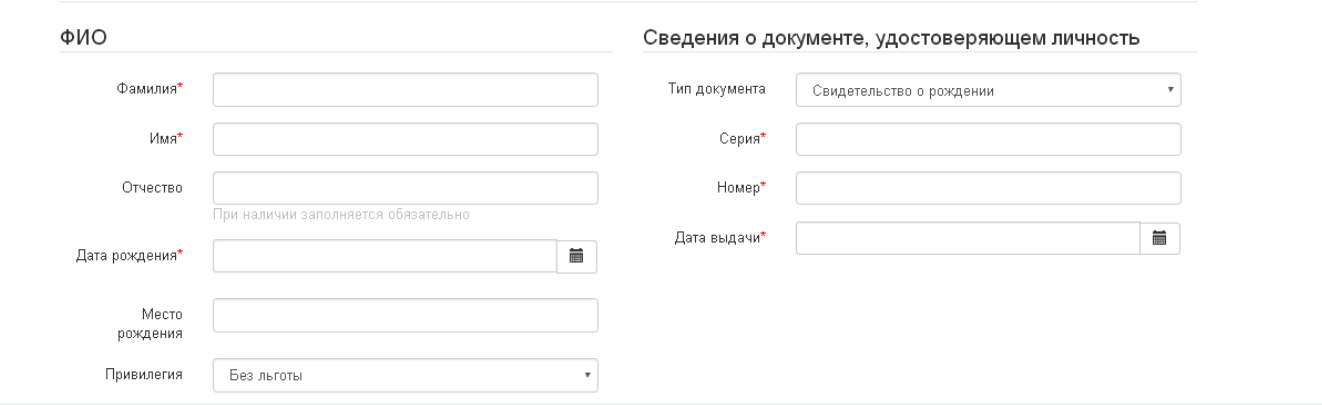

## Тип документа – выбираем:

Сведения о документе, удостоверяющем личность

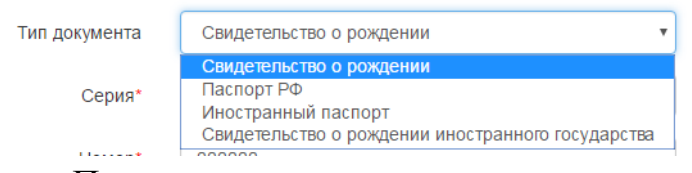

#### Примечания:

- данные паспорта переписать с паспорта без ошибок и сокращений,

- данные свидетельства о рождении переписать с документа без ошибок; серия

свидетельства о рождении вводится в английском алфавите – большие буквы I, V, и т.п.

# **Привилегия (это поле – привилегия ПО ОЧЕРЕДИ) указывается для тех, у кого есть право на ВНЕОЧЕРЕДНОЕ или ПЕРВООЧЕРЕДНОЕ получение путевки.**

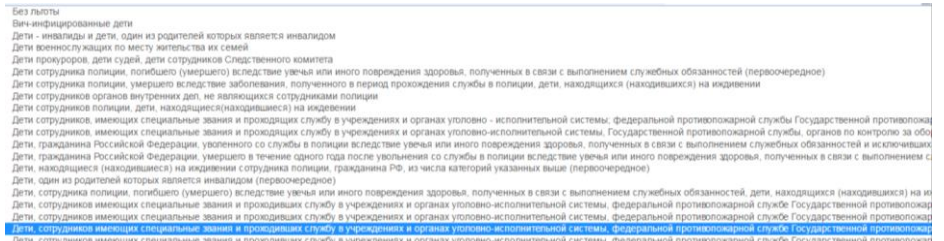

### ПРИМЕЧАНИЕ:

предоставляется право на внеочередное / первоочередное получение путевки (потребуется подтверждение документом):

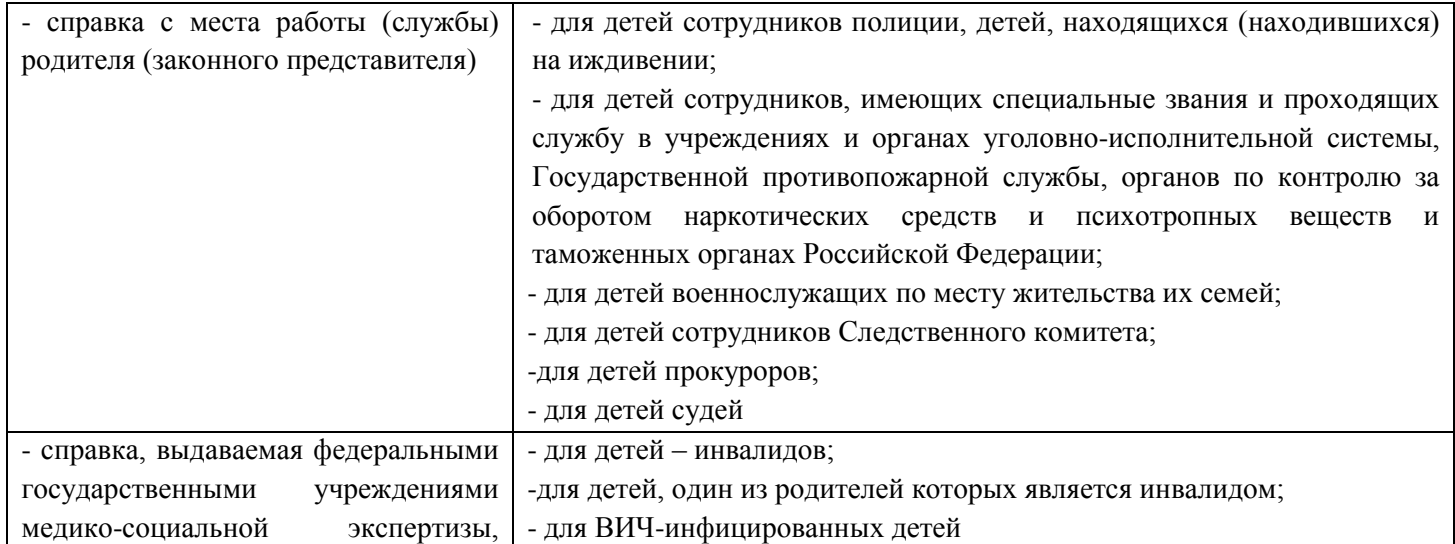

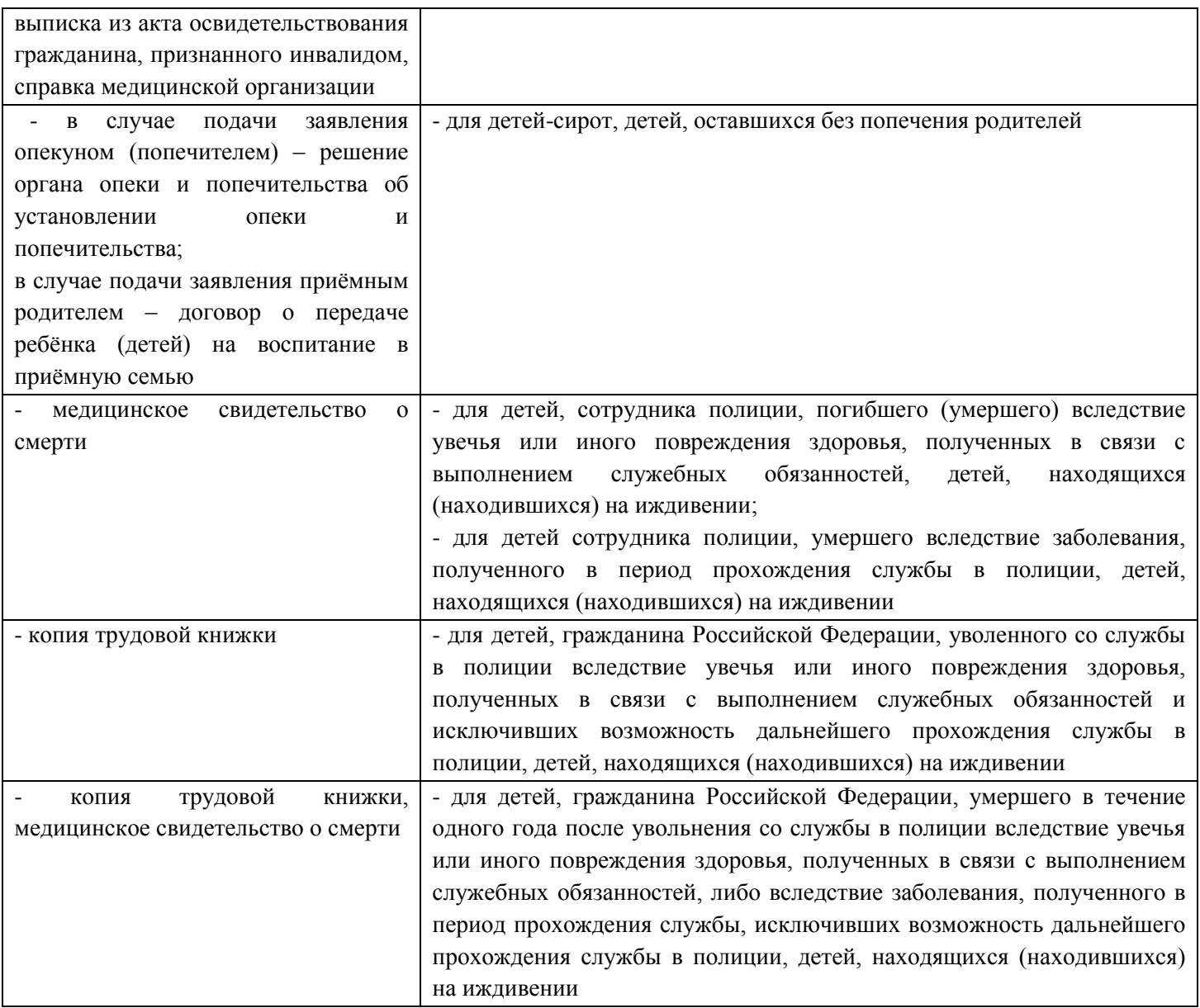

После заполнения всех полей предложенной формы, появится следующая форма для заполнения (Адрес)

# 7. Указать адрес регистрации и адрес пребывания

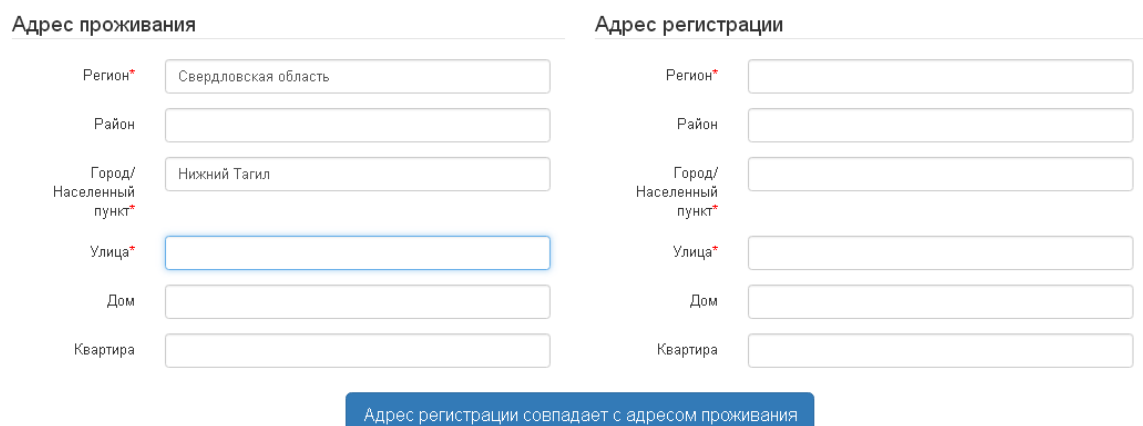

*Напоминаем, согласно административному регламенту на получение путевки имеют право несовершеннолетние дети в возрасте (на момент заезда в ЗОЛ или СОУ) от 6 лет 6 месяцев до 17 лет включительно (проживающие или являющиеся обучающимися* 

# *образовательных организаций на территории муниципального образования город Нижний Тагил)* ПРИМЕЧАНИЯ:

- При наличии номер ДОМА и КВАРТИРЫ заполняются ОБЯЗАТЕЛЬНО.

- Если адреса регистрации и пребывания совпадают, по нажатию такой кнопки данные будут скопированы:

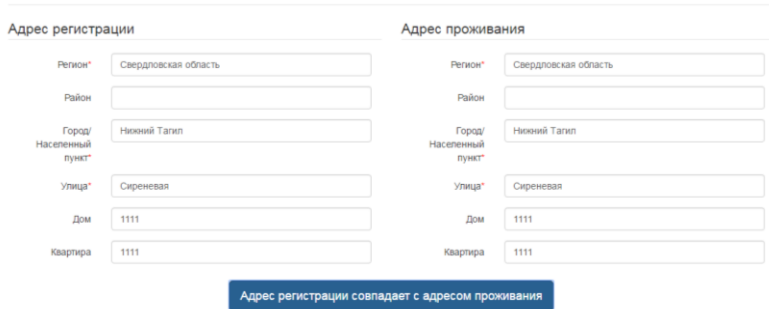

После заполнения всех полей предложенной формы, появится следующая форма для заполнения (Контактные данные):

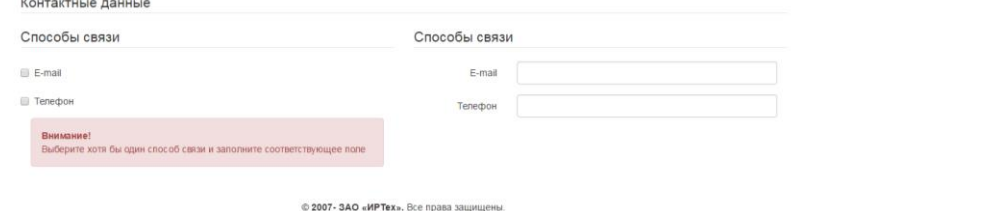

**Если Вы хотите получать уведомления об этапах обработки Вашего заявления, необходимо указать Ваш адрес электронной почты, как предпочтительный способ информирования.**

**Информирование об этапах обработки по телефону и СМС не предусмотрено.**

После заполнения полей предложенной формы, появится следующая форма для заполнения (Дополнительные параметры), они предназначены ДЛЯ ВЫБОРА ЛАГЕРЯ И СМЕНЫ

8. Выбираем Свойства требуемого ЗОЛ (Смену и Привилегию на оплату)

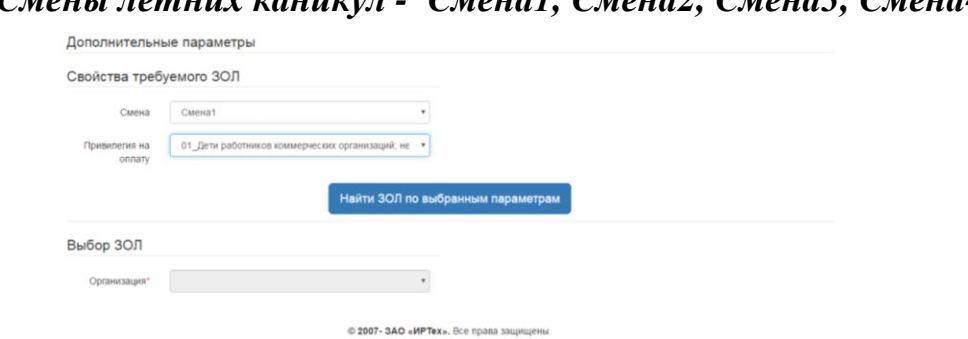

*Смены летних каникул - Смена1, Смена2, Смена3, Смена4*

**Привилегия на оплату** выбирается в соответствии с местом работы заявителя или наличием права на получение бесплатной путевки.

# Право на получение **бесплатной путевки** предоставляется в следующих случаях

### (потребуется подтверждение документом):

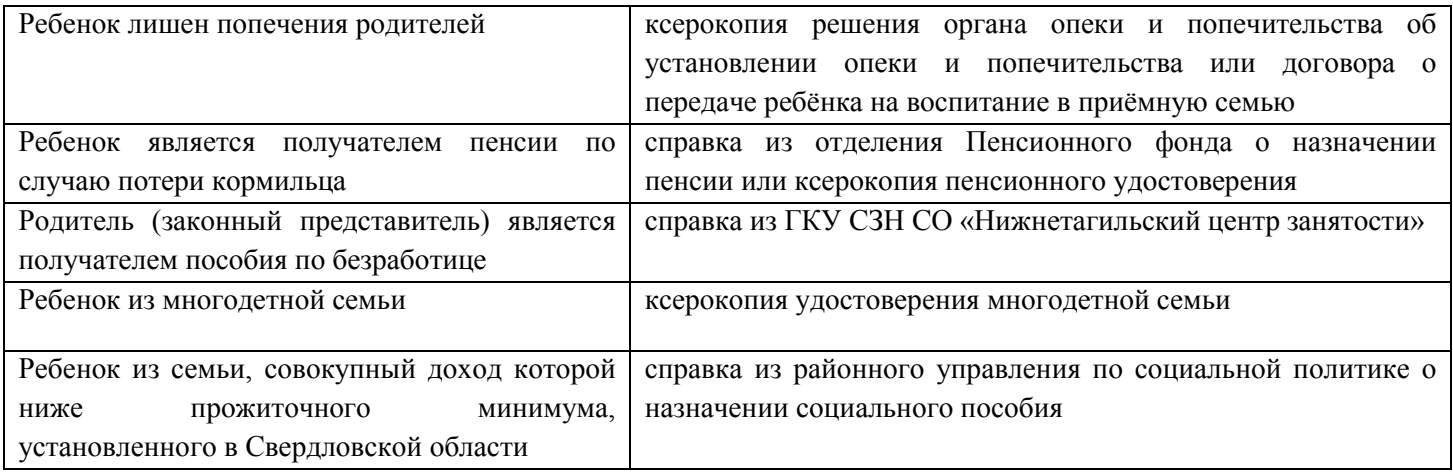

#### В этом случае выбирается:

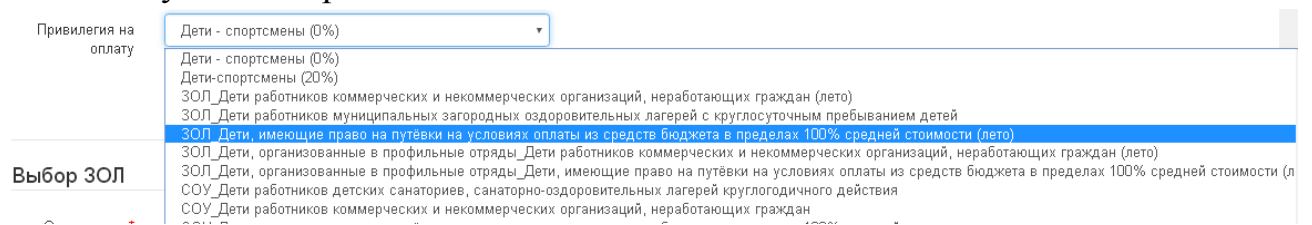

Все остальные заявители (не имеющие права на бесплатную путевку) выбирают Привилегию оплаты:

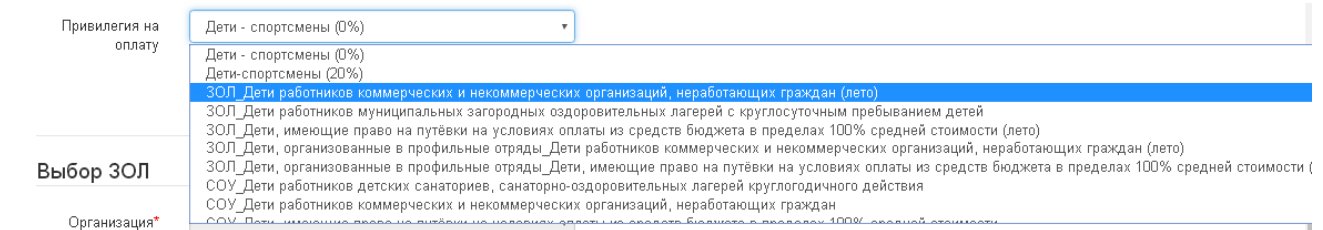

ЗОЛ – выбирается для лагерей,

СОУ – «Сосновый бор»,

Дети-спортсмены – «Золотой луг»

# **Внимание!**

Напоминаем, в Пункт приема документов предоставляется документ, подтверждающий право на получение бесплатной путевки, право на первоочередное или внеочередное получение путевки.

Справка с места работы в 2018 году НЕ ТРЕБУЕТСЯ.

9. Подаем команду «Найти ЗОЛ по выбранным параметрам»

10.Выбираем желаемый ПРИОРИТЕТНЫЙ лагерь / санаторий

#### Дополнительные параметры

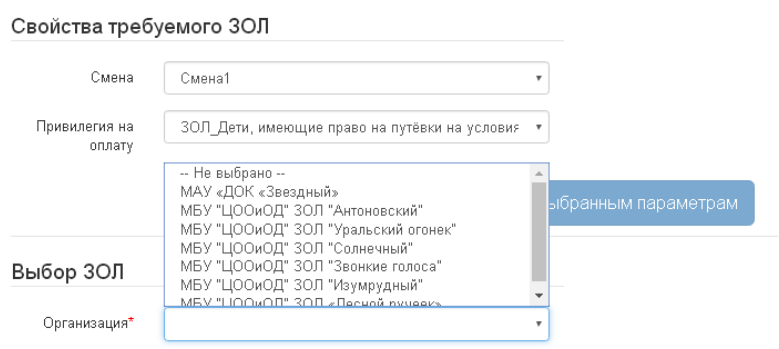

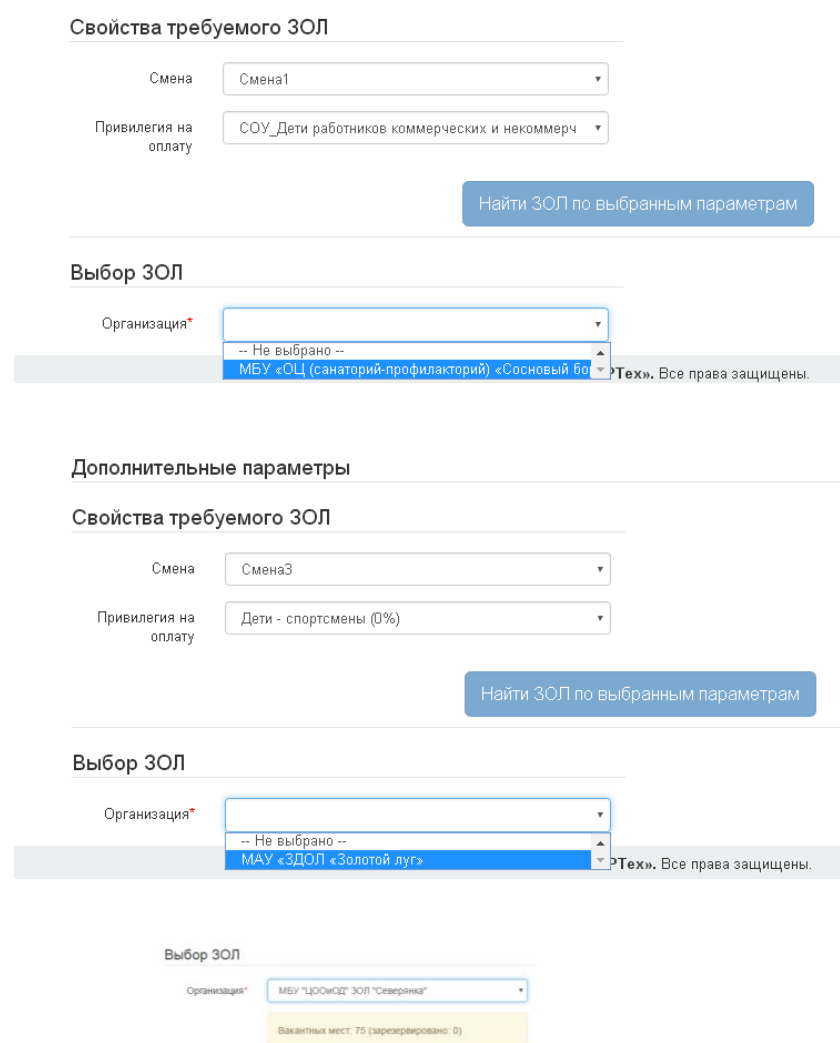

**Примечание! Информация о количестве мест в данном окне – предварительная (обновление ее проводится 1-2 раз в сутки и данная команда отображает количество заявлений, поданных ТОЛЬКО с того Портала, на котором Вы регистрируетесь, без учета ЕПГУ и МФЦ).**

11. Вводим сведения об учреждении, в котором обучается ребенок

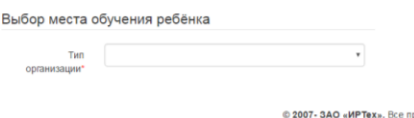

Выбираем тип учреждения: ООО – школа, ДОО – детский сад, или Иное

*ВНИМАНИЕ! Если в списке нет нужной школы или сада, выбирайте ИНОЕ (тогда ввести данные можно с клавиатуры)*

Выбор места обучения ребёнка  $\sim$ 

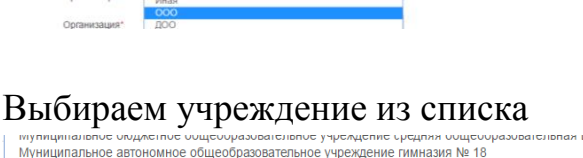

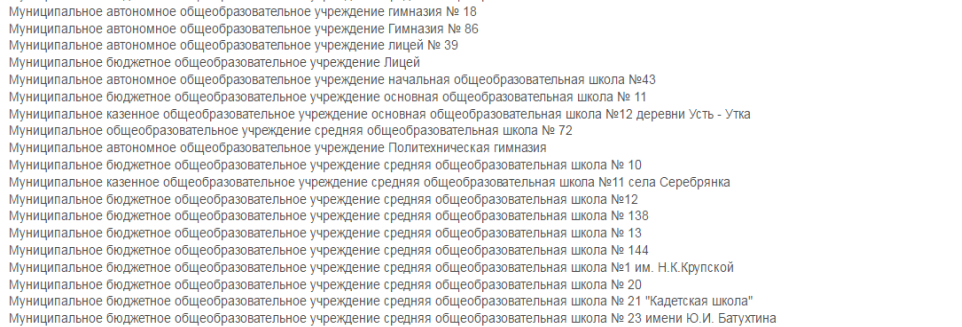

Выбираем класс / группу

1A 2A 3A 4A 5A 6A 7A 8A 9A 10 4A 7B 6B 6B 4B 6B 6B 10 11 11 7B 6B 6B 6B 10 12 12 13 13 13 13 13 14 15 16 16 17

**Внимание**! Для школьников указываем класс, в котором в настоящее время обучается ребенок.

12. После заполнения полей предложенной формы, появится следующая форма для заполнения «Комментарий (Дополнительная информация)», предназначенная для указания дополнительных лагерей на случай отказа в предоставлении путевки в приоритетный ЗОЛ в указанный период (по причине отсутствия свободных мест).

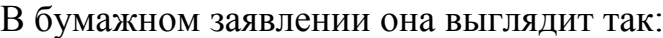

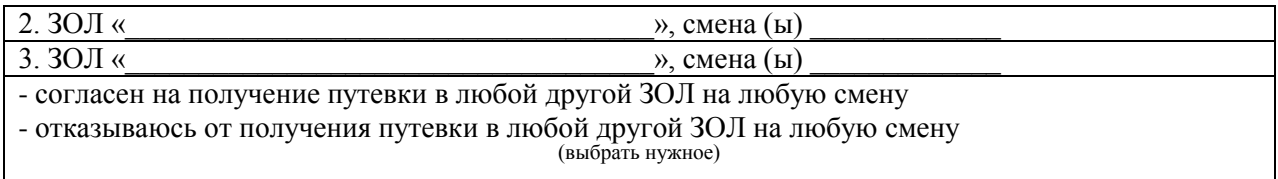

В электронном виде рекомендуем указать следующую информацию (Лагерьсмена, Лагерь-смена, Согласие на любой ЗОЛ любую смену):

Комментарий (дополнительная информация)

Rogenupiã-2 Autounockwä-3 no

Да – согласен на получение путевки в любой ЗОЛ на любую смену

Если «Да» не указывается, при отсутствии путевок в приоритетный и два дополнительных лагеря Вам будет дан «Отказ».

При регистрации заявления в «Сосновый бор» или «Золотой луг» эта форма НЕ ЗАПОЛНЯЕТСЯ.

Если форма не заполнена, Ваше заявление принимает участие в распределении путевок только по приоритетному лагерю.

## Очень важно!

Проверить указанные в электронном заявлении дополнительные желаемые оздоровительные учреждения Вы должны во время сверки в Пункте приема документов.

# **Эти данные будут зафиксированы в бумажном бланке заявления.**

Бланки заявлений и образцы заполнения размещены на сайте<http://upro-ntagil.ru/>

13. Проверяем все данные, подтверждаем согласие на обработку персональных данных, вводим текст с картинки, подтверждаем нажатием «галочки» и подаем команду «Зарегистрировать обращение»

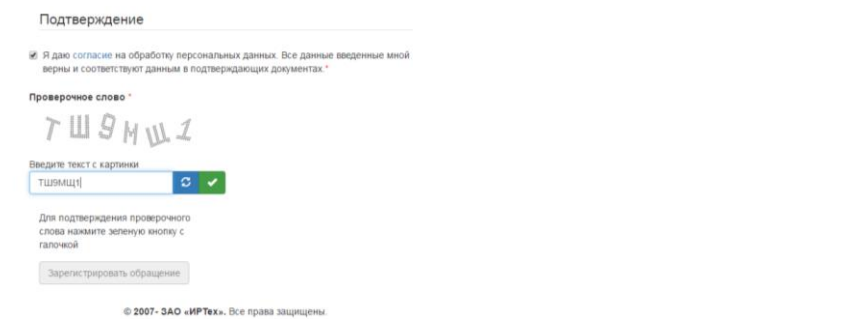

14. После подачи команды «Зарегистрировать» Ваше обращение **поступает в обработку** - **идет проверка** персональных данных, предоставленнных в зарегистрированном заявлении, А ТАКЖЕ НАЛИЧИЕ РАНЕЕ ПОДАННЫХ <mark>ЗАЯВЛЕНИЙ.</mark>

**Если проверка выявит ошибки, заявление НЕ ПОСТУПАЕТ в управление образования и оздоровительные учреждения.**

# **ОБЯЗАТЕЛЬНО НА ЭТОЙ СТРАНИЦЕ ВЫБИРАЙТЕ «ПЕРЕЙТИ», ПРЕДВАРИТЕЛЬНО СОХРАНИВ (ИЛИ СФОТОГРАФИРОВАВ) НОМЕР, ДАТУ И ВРЕМЯ, УКАЗАННЫЕ НА ЭКРАНЕ.**

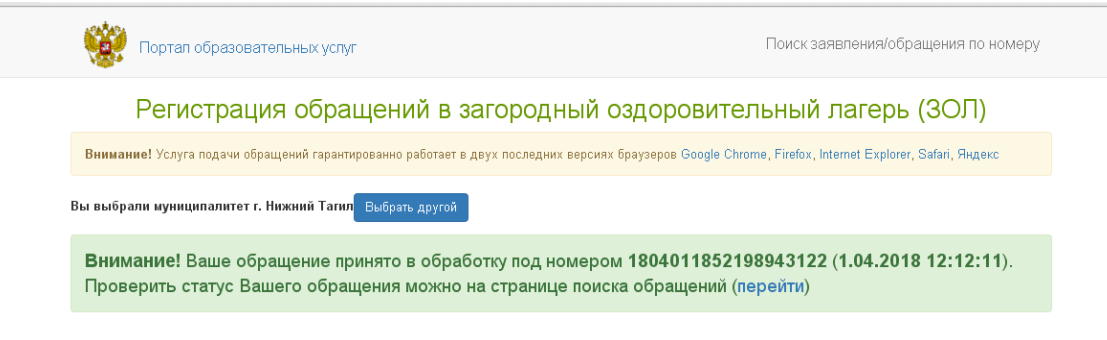

## По команде «Перейти» на экране появится:

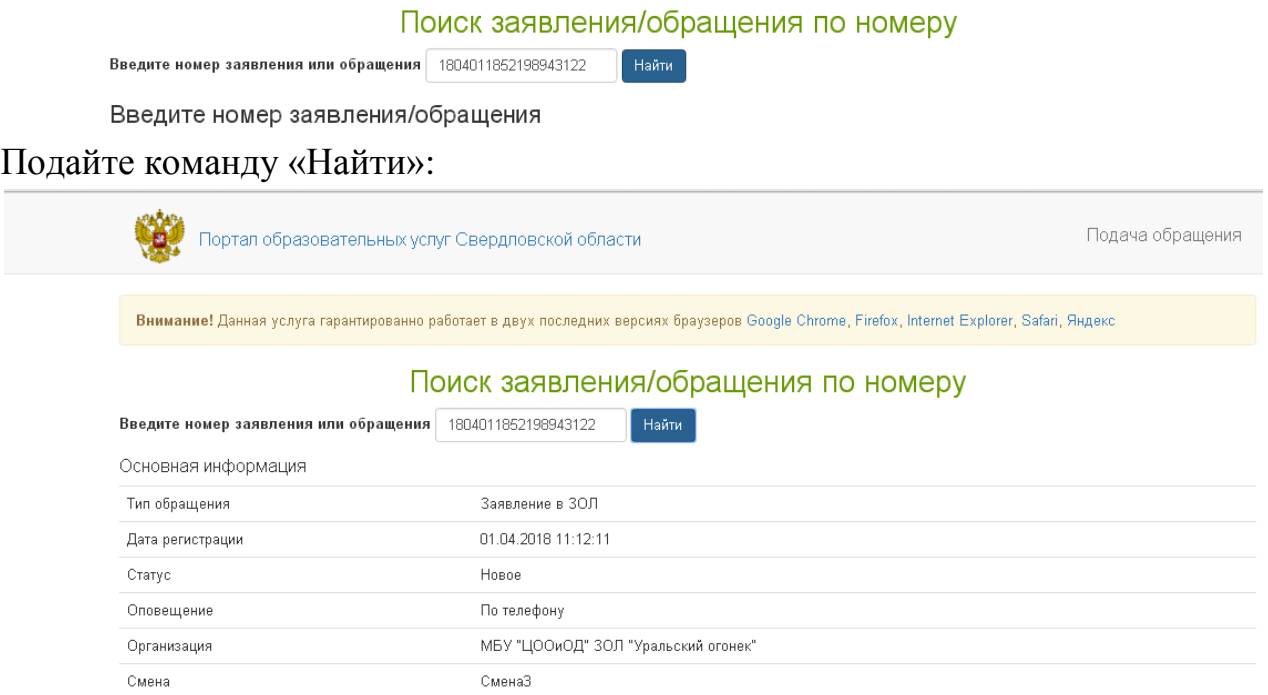

ТОЛЬКО если на экране появилась информация такого вида с указанием выбранных Вами лагеря, смены и т.п., СТАТУСА – НОВОЕ, заявление принято в единый Реестр ведомственной электронной системы и будет доступно сотрудникам управления образования и опреаторам Пунктов приема.

Отследить обработку по данному номеру можно по командам:

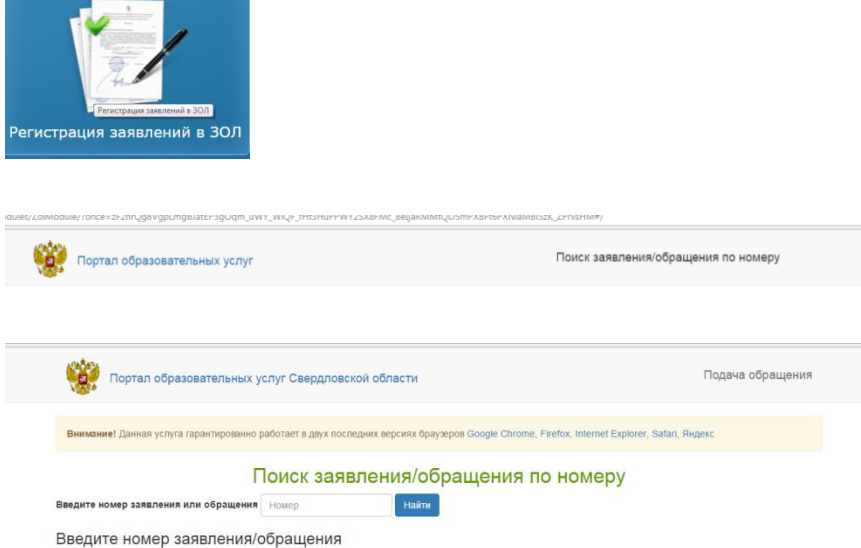

НАПОМИНАЕМ! Вам необходимо ОБЯЗАТЕЛЬНО подойти в Пункт приема документов выбранного Вами района **в течение периода регистрации (с 9 по 16 апреля) с оригиналами документов** для сверки.

**6 и 7 апреля РЕКОМЕНДУЕМ ЗАПИСАТЬСЯ на сверку в Пункт приема** 

### **по телефонам:**

– Городской дворец детского и юношеского творчества (ул. Красногвардейская, 15), **34-34-55**, **42-24-61, 8-902-877-62-67**

- Дом детского творчества Тагилстроевского района (ул. Черноморская, 98,), **34- 34-66**, **46-06-62, 8-902-877-31-91**

- Дзержинский дворец детского и юношеского творчества (ул. Коминтерна 41), **34-34- 81, 46-11-64, 8-908-92-303-94**

После сверки документов в Пункте приема Вашему обращению будет присвоен номер в формате 65476/ЗЛ/…..

По этому номеру в дальнейшем Вы можете самостоятельно отслеживать этапы работы с Вашим заявлением операторами учреждений:

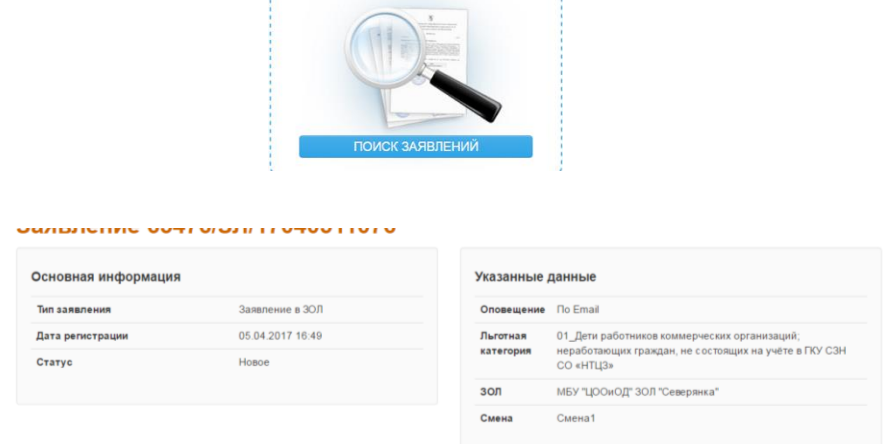

Особое внимание обращайте на Статус:

Статус

Последовательность изменения статусов – Новое, Проверено, Очередник, Распределение, На оплату, Направлен в ЗОЛ.

Новое

Если у Вас возникают вопросы при регистрации заявления, рекомендуем НЕМЕДЛЕННО обращаться в управление образования Администрации города Нижний Тагил: тел. 47-81-14 (Козлова Екатерина Вадимовна, Казакова Ольга Анатольевна).

**Если вопрос срочный, а линия занята**, пишите на адрес электронной почты –

[upront-it@mail.ru](mailto:upront-it@mail.ru)

*Казакова Ольга Анатольевна,* 

*главный специалист по вопросам информатизации образования*